# Math 22AL Lab #3

#### 0.1 Notes

1. Plotting Graphs to see plots, you have to use one of the terminals in the Mathematics department computer lab. Connecting from home via ssh will not allow you to see plots.

2. Green typewriter text represents comments you must type. Each comment is worth one point.

3. Blue typewriter text represents commands you must type. Each command is worth one point. MATLAB is case-sensitive, so commands are case-sensitive as well. Beware of typos! Also, do not copy and paste commands. Special characters are sometimes used (e.g. the left quote character) which MATLAB does not like.

# 1 Objectives

In this lab, you will explore the following topics using MATLAB:

- Using the plotting commands of MATLAB to create graphs.
- Creating and using m-files
- Exploring linear transformations in  $\mathbb{R}^2$

### 2 Header

Start MATLAB and Enter your information:

Type: textmatlab Type: diary LAB3.text COMMENT: % [your last name] Comment: % [your first name] Comment: % [the date, in any format]

### 3 Plotting Graphs

Note: to see plots, you have to use one of the terminals in the Mathematics department computer lab. Connecting from home via ssh will not allow you to see plots.

#### 3.1 Generating 2-D Graphs

To graph a line segment passing through the points  $(-1, 2)$  and  $(4, -3)$ ,

```
Type: vt1=datestr(now)
TYPE: x = [-1 \ 2]; y = [4 \ -3];Type: plot(x, y)
```
Use the axis command to rescale the axes so that the line segment does not take up the entire window.

```
Type: axis([-3 6 -4 5])
```
You may chose a color for your lines by specifying it with a string.

```
TYPE: plot(x, y, 'r')
```
The line is now red! You can also make it dashed or dotted by specifying it with a string.

TYPE:  $plot(x, y, 'g--')$ 

The line is now dashed and green! See http://www.mathworks.com/help/matlab/ref/plot.html for information on line styles. You can also add a title and label to the graph.

```
Type: title('Plotting x and y')
Type: xlabel('x axis')
Type: ylabel('y axis')
```
To add a new graph to the same plot without removing the original graph, use the hold command.

```
Type: hold on
TYPE: y = -yTYPE: plot(x, y, 'r')TYPE: x = -x; plot(x, y, 'g')
Type: axis([-5 5 -5 5])
```
To stop adding graphs,

Type: hold off

Of course, graphing three line segments is not very interesting. Let us graph some more complicated functions.

```
TYPE: t = \text{linspace}(0, 4, 100);
TYPE: y = exp(t); plot(t, y, 'r'), hold onTYPE: y = -2*exp(t); plot(t, y, 'b')TYPE: y = 3* exp(t); plot(t, y, 'm'), hold off
```
The comma allows you to put multiple commands on the same line; unlike the semicolon If MATLAB printed a very long vector, then you forgot a semicolon somewhere.

#### 3.2 3-D Mesh Surface Plots

If you have a function  $Z(x, y)$ , you can plot its surface in 3-D using the commands mesh, meshgrid, and surf. For more information, use the help command or see the documentation online. Here are some examples.

TYPE:  $A = eye(9)$ ; mesh(A)

It's the identity matrix in 3-D!

TYPE:  $[t,s] = meshgrid(-1:.2:4, -3:.2:3);$ TYPE:  $z = sin(s.*t)$ ;  $mesh(z)$ 

### 4 M-Files

MATLAB can execute a sequence of statements stored in an ordinary text file with a .m extension. Because of this extension, such files are called "m-files".

One type of m-file is the function m-file. The first line of a function m-file must define the m-file as a function, specify its name, and specify its input and output variable names. A function m-file's function name and file name must be identical. For example, a function named "changerows" must be stored in a file named "changerows.m". When a function has more than one output variable, the output variables are enclosed by brackets: for example,  $[m, n] = size(A)$ . If your m-file is not in the working directory (this will default to your home directory), you must specify the path to it.

Using a text editor (e.g.,  $pico$ ), create the following file and save it as rowchange.m

```
function rowchange(A, c, d)
display(A)
r = A(c,:);A(c,:) = A(d,:);
A(d,:) = r;display(A)
```
(The display function prints a variable to the screen.)

After saving the file, reopen MATLAB if it was not already open (do not forget to use the diary command).

```
Type: rng shuffle
TYPE: A = round(10 * rand(5))Type: rowchange(A, 1, 4)
```
Try it for other rows.

# 5 Linear Transformations

Create the following m-file and save it as lintr2.m

```
function lintr2(obj, A)
whitebg('w')
plot(obj(1,:), obj(2,:), 'k')hold on
y = A * obj;display(y)
plot(y(1,:), y(2,:), 'r')
hold off
```
This m-file plots the points in the matrix obj, and then plots the points in the matrix A\*obj. Now reopen MATLAB if it was not already open (do not forget to use the diary command). Enter the following matrix; it describes the vertices in a drawing of a house.

```
Type: house = [0 0; 0 1; 1 2; 2 1; 2 0; 3 0; ...
 Type: 1.75 0; 1.75 .5; 1.25 .5; 1.25 0; -1 0]'
Do not forget the transpose!
To see the house,
Type: lintr2(house, eye(2))
```
Create a matrix that reflects across the x-axis.

```
TYPE: reflectX = [1 \ 0; \ 0 \ -1]Type: lintr2(house, reflectX)
```
The house should be in black and its reflection about the x-axis in red. Do the same thing for the  $y$ -axis:

```
TYPE: reflectY = [-1 0; 0 1]Type: lintr2(house, reflectY)
Explain what happened.
 Comment: % [an explanation of what happened]
```

```
To rotate the house 30 degrees counterclockwise,
TYPE: rot30 = [cos(pi/6) - sin(pi/6); sin(pi/6) cos(pi/6)]Type: lintr2(house, rot30)
```
This should rotate your house 30 degrees. Can you rotate your house 45 degrees?

Now we will consider shear.

```
Type: shearX = [1 2; 0 1]
Type: lintr2(house, shearX)
```
This shears the house horizontally. For vertical shear,

```
Type: shearY = [1 0; 0 3]
Type: lintr2(house, shearY)
```
You can combine these transformations by multiplying them. For example,

```
Type: lintr2(house, reflectY * shearX)
```
In which order are the transformations being applied?

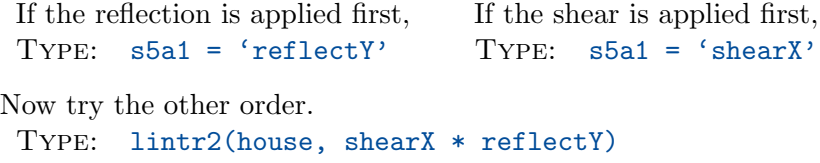

In which order are the transformations being applied here?

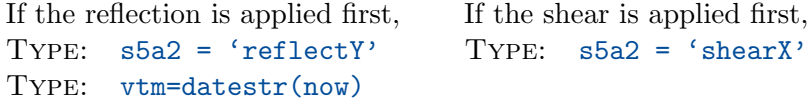

## 6 Matrix Multiplication

Matrix multiplication can be expressed and observed in several ways; we will see a few of them.

Type: A = [-2 1 0; 2 0 1; 8 5 3; 1 2 -3] TYPE:  $B = \begin{bmatrix} 1 & 5 & -2 \\ 0 & -7 & 5 \\ 1 & 3 & -2 \end{bmatrix}$ 

Enter the following commands. Some will give errors; this is expected.

```
Type: A * B
Type: B * A
TYPE: inv(A)Type: inv(B)
TYPE: inv(A*A')TYPE: inv(A'*A)Type: size(A'*A)
Type: size(A*A')
```
There should have been three errors.

Comment: % [an explanation of why the first error occurred] Comment: % [an explanation of why the second error occurred] Comment: % [an explanation of why the third error occurred]

Let A and B be  $\ell \times m$  and  $m \times n$  matrices, respectively. Then the matrix product  $C = A \cdot B$  exists. There are multiple ways to view matrix multiplication:

1. The element in the *i*th row and *j*th column of  $C$ ,  $c_{ij}$ , is equal to the dot product of the *i*th row of  $A$  with the *j*th row of  $B$ . That is,

$$
c_{ij} = \sum_{k=1}^{m} a_{ik} b_{kj}.
$$

- 2. The kth column of C is A times the kth column of B.
- 3. The kth row of C is the kth row of A times B.

TYPE:  $C = A * B$ 

Find the entry in position  $(2, 3)$  of the matrix C in two ways.

Type: C(2,3) TYPE:  $A(2,:) * B(:,3)$  Find the second column of C in two ways.

TYPE:  $C(:,2)$ TYPE:  $A * B(:,2)$ 

Find the second row of  $C$  in two ways. TYPE:  $C(2,:)$ TYPE:  $A(2,:)$  \* B

Find  $C$  in two different ways.

TYPE:  $C = A * B$ TYPE:  $A(:,1) * B(1,:) + A(:,2) * B(2,:) + A(:,3) * B(3,:)$ Do you think you can justify why AB ==  $A(:,1) * B(1,:) + A(:,2) * B(2,:) + A(:,3) * B(3,:)?$ (You do not have to answer.) TYPE: vt2=datestr(now) Type: vt3=vt2-vt1 Type: vt4=vt2-vtm